# **AY 2021 Application Guidelines for Research Promotion Program (Challenge for Grant-in-Aid for Transformative Research Areas (A/B))**

# **1. Objectives and Characteristics of Research Promotion Program (Challenge for Grant-in-Aid for Transformative Research Areas (A/B))**

This program aims to invigorate research activities through application and acquisition of Grant-in-Aid for Scientific Research (series of single-year grants (SG) and multi-year fund (MF), hereinafter *KAKENHI*) as well as to enrich the support for research bases and to further increase in acquisition amount of competitive funds. Specifically, this program intends to support researchers who try obtaining Grant-in-Aid for Transformative Research Areas (A/B), a large-scale core category of *KAKENHI*.

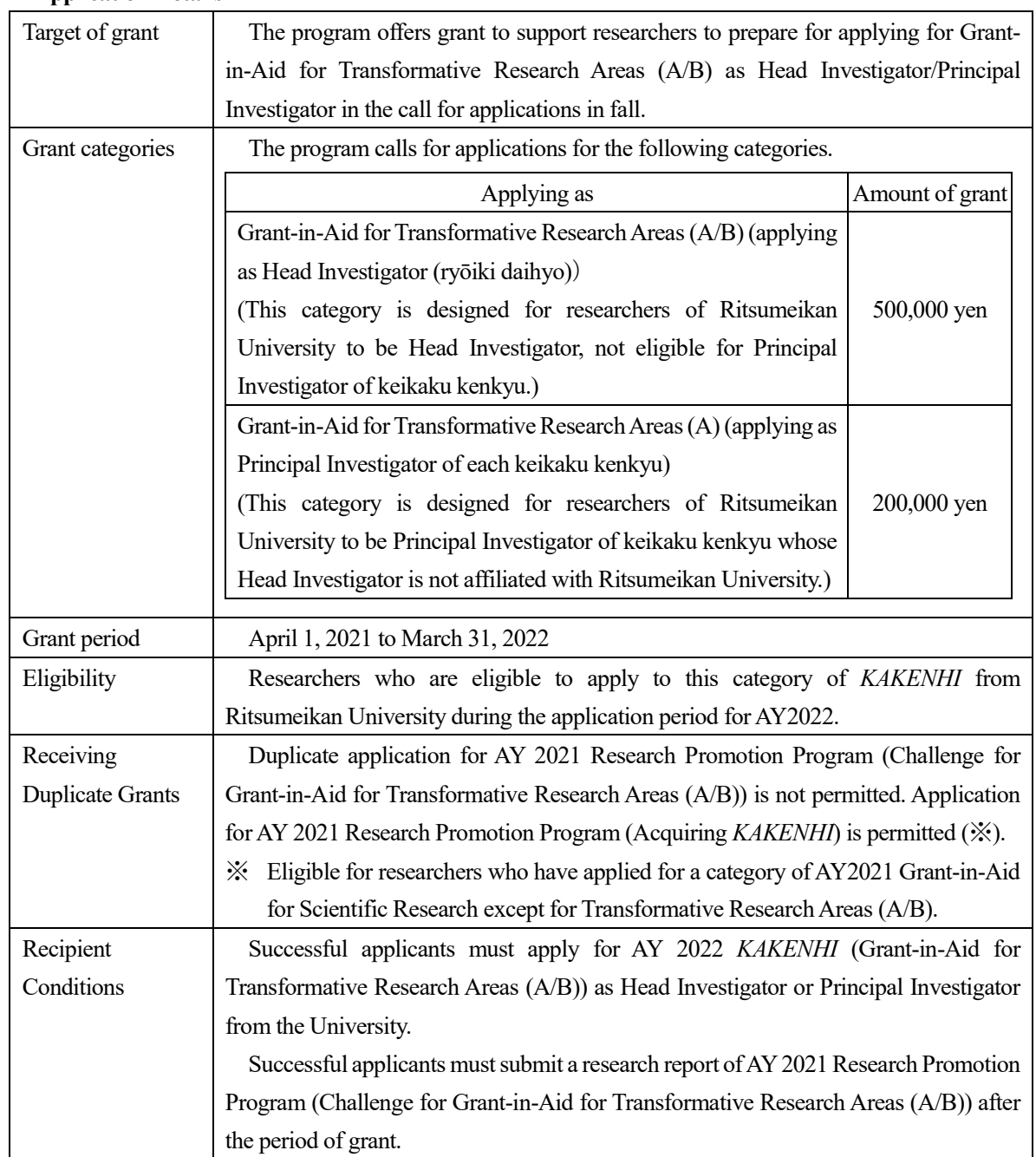

## **2. Application Details**

#### **3. Screening Procedure**

- (1) Screening Committee
	- 1) Screening Committee on Advanced Research Programs will screen based on the formal requirements and decide adoptions.
	- 2) Adoption results will be reported to the Committee on Research Administration.

#### (2) Screening criteria

Adoption will be decided based on the application eligibility for *KAKENHI* in AY2022, possibility to receive duplicate grants, and recipient conditions.

## **4. Points to Note**

- (1) A person who have applied for AY 2021 *KAKENHI* (Transformative Research Areas (A/B) and not received the result yet is not eligible to apply for this grant program.
- (2) In case a submitted research subject is regarded overlapping with another subject that has applied for other Advanced Research Programs, the grant amount may be reduced or the application may be unadopted.
- (3) If you become unable to apply for AY 2022 *KAKENHI*, you must contact the Research Office and the budget execution will be terminated hereafter. In case you do not without due reasons, you may be asked to return the executed research funds.
- (4) If an applicant turns out to be not eligible after the application forms are received, the submitted forms may be returned without screening.

## **5. Filling up the Application Forms**

(1) Use of research funds

- 1) The expenses to be covered by the grant are those necessary to pursue the research plan and to summarize the research achievements such as travel expenses (overseas, domestic), book and material expenses, facility and equipment expenses, remuneration for part-timers, consumables expenses, printing and binding expenses.
- 2) Use of research funds outside of the intentions of the program such as educational purposes is not permitted.

#### **6. Notification of the Screening Results**

Screening results will be notified to the applicants by email in mid-June. At the same time, the adopted projects will be posted on the university website.

#### **7. Handling of document and personal information**

- (1) Applications and other submitted documents will be used only for screening purposes. These documents will not be returned.
- (2) Personal information in applications and other submitted documents will not be used other than screening purposes.

#### **8. Application Procedure**

Application is accepted via the web using prescribed forms.

## **Application registration**

:<https://sdb.ritsumei.ac.jp/hibiki/BRDDocument.do?func=insert&binderId=10614>

## **Application period**

:May 14, 2021 (Fri) to May 28 (Fri), 2021 by noon

Application will be received by an office any time during the period.

- ※ Application will be completed when you click "業務開始(提出)/Submit" button on the web and see the status "申請済(Applied)". In addition, researchers will receive a "reception" email when each Research Office confirms the application contents.
- ※ In case you cannot access the application webpage, please first confirm your RAINBOW ID and contact us below.

## **Submission and inquiries**:

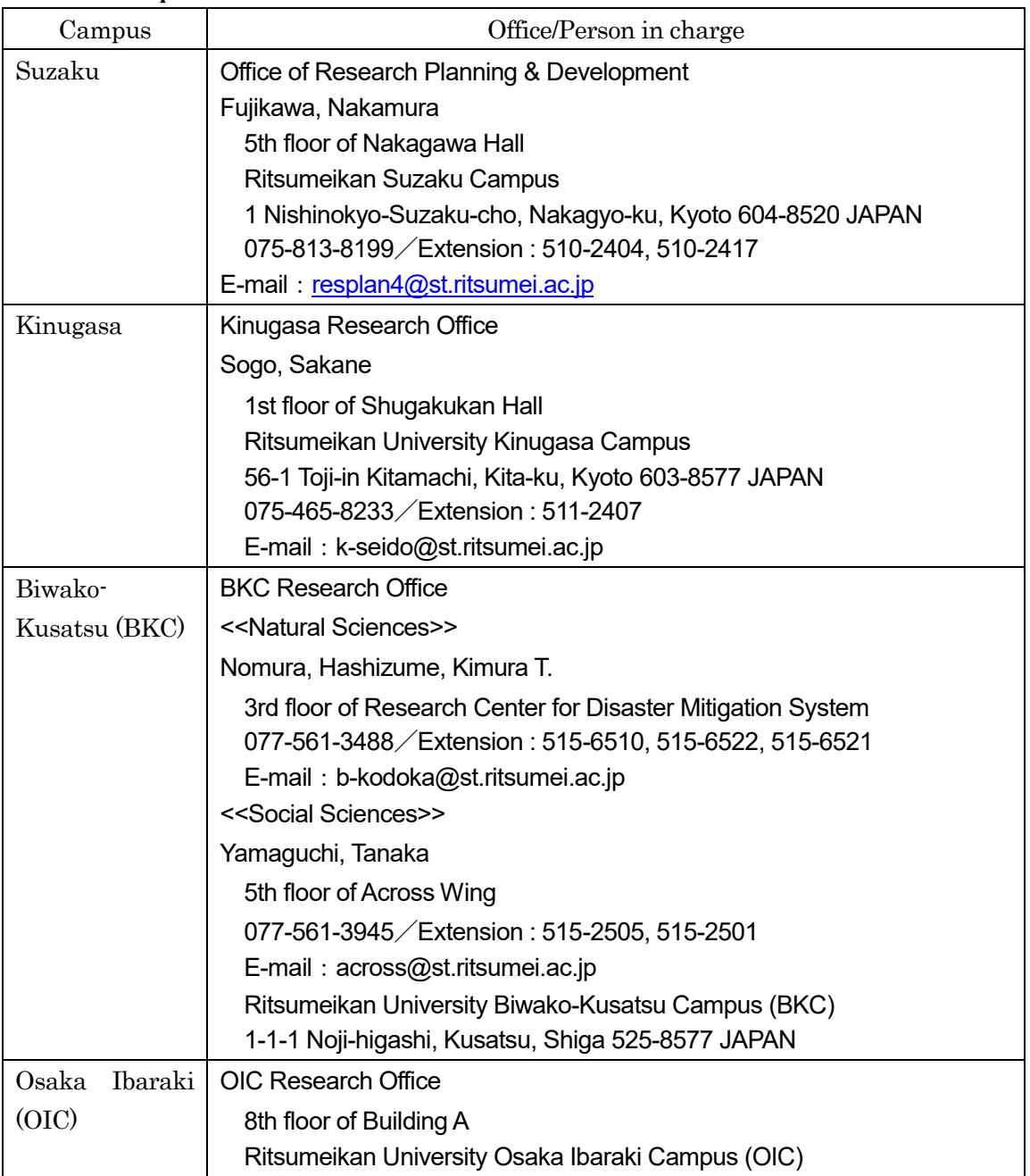

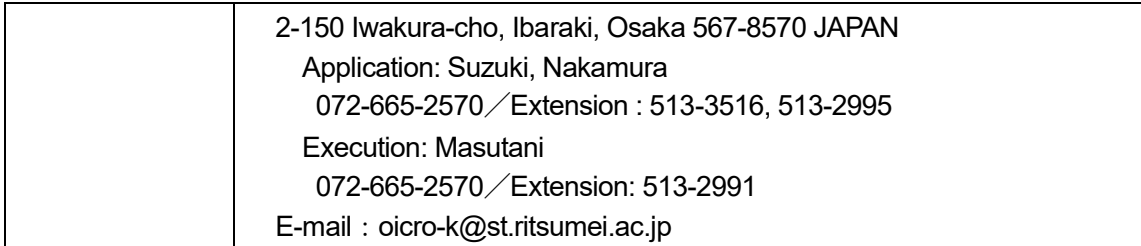

## ◆**Request for Information Registration in the Researcher's Database (***kenkyusya-DB***):**

The Researcher's Database (*kenkyusya-DB*) aims to disclose research achievements and researchers' profiles on the web. In the screening process, we may refer to it regarding applicants. In this respect, researchers are kindly requested to input as much related information as possible into the database. For further details, please visit the Division of Research website. http://www.ritsumei.ac.jp/research/member/researcher\_login/index.html/

# **Web Application Procedure for AY 2021 Research Promotion Program (Challenge for Grant-in-Aid for Transformative Research Areas (A/B))**

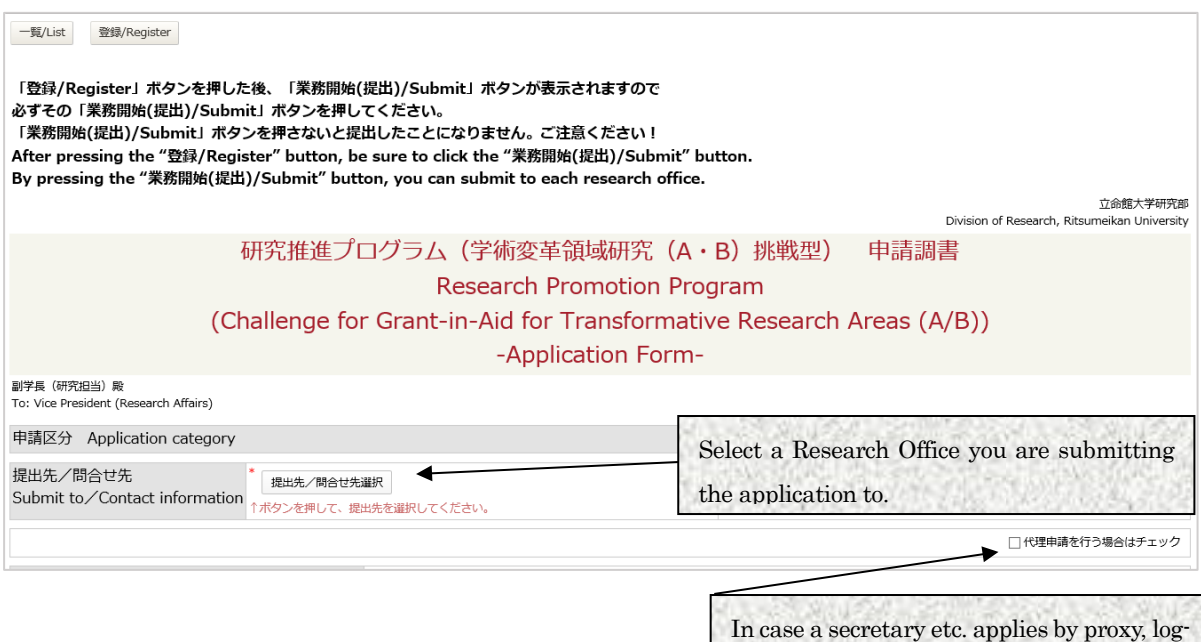

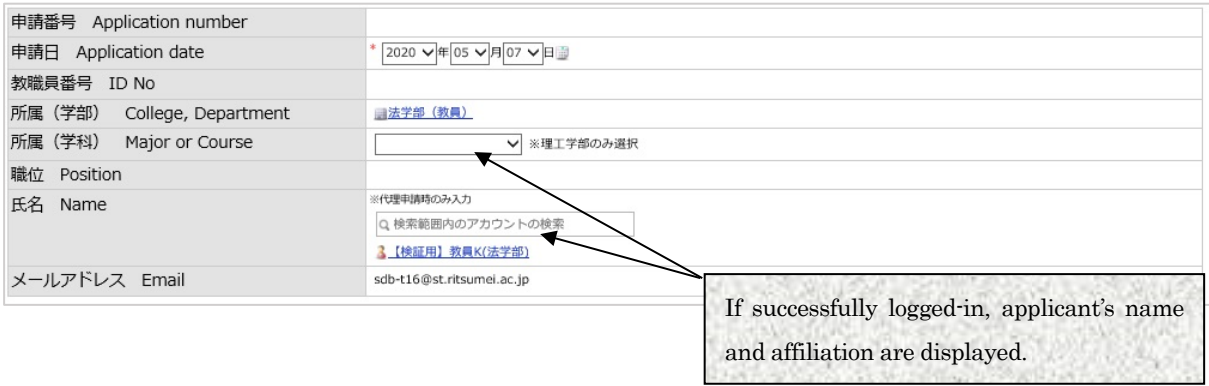

in by the applicant's ID and check the box.

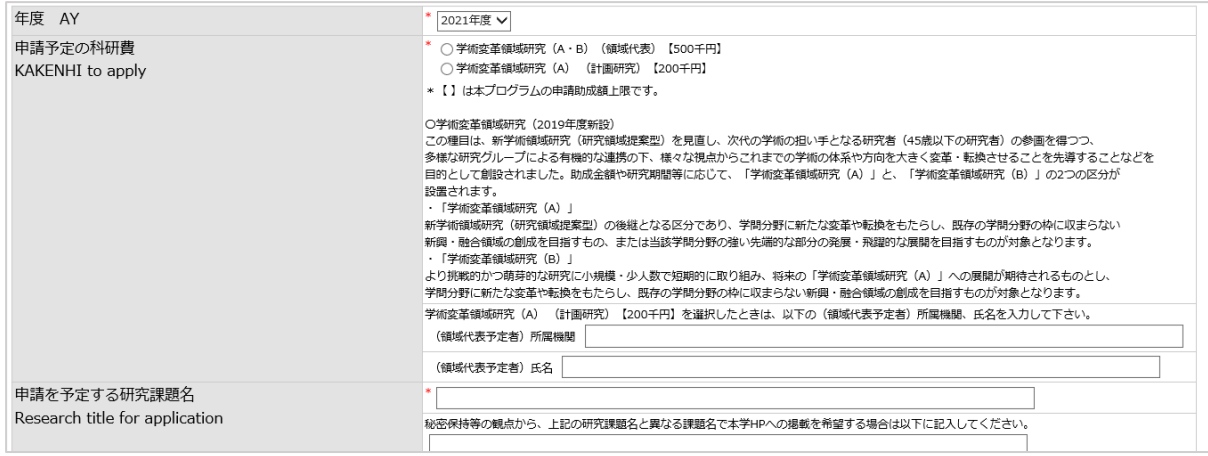

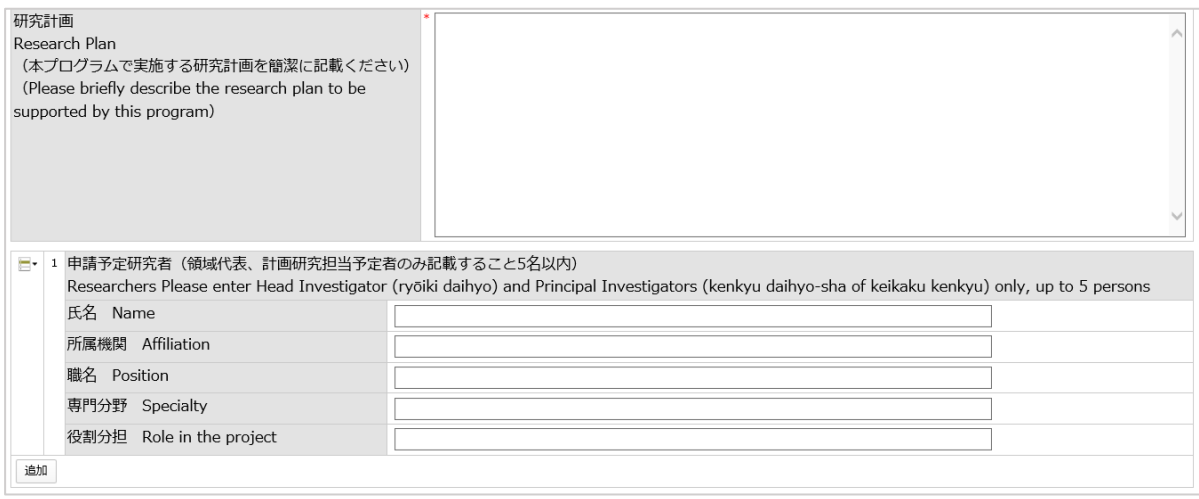

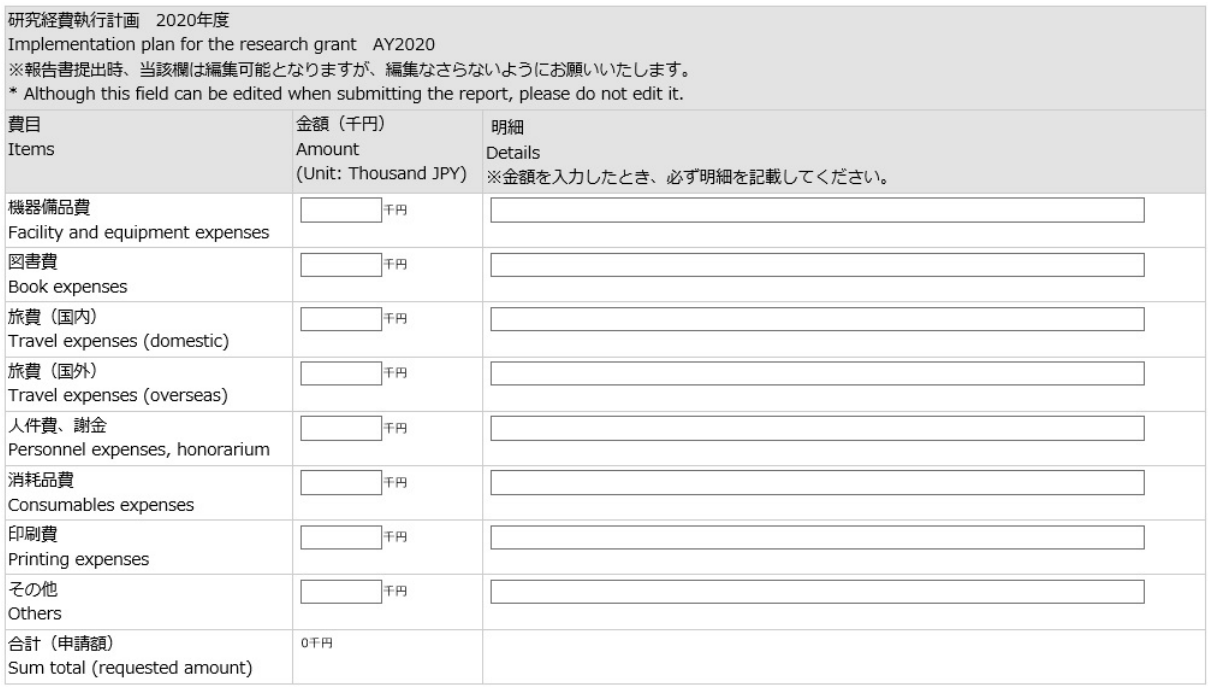

# ※Application by proxy

To apply by proxy, check the box of proxy application, and search the applicant's name from the name field. By doing so, the confirmation email will be sent to both applicant and the proxy.

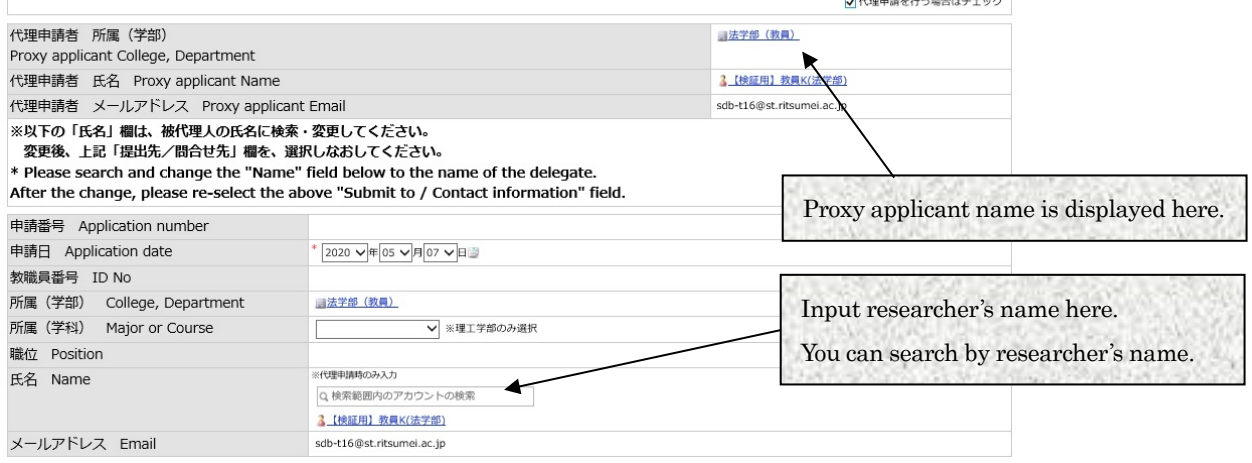

After completing the data input, double-check if attachments are surely attached, and click "登録(Register)" button. Error will be displayed if there is a blank item.

## <IMPORTANT>

Click the "業務開始(提出)/Submit" button after registering the document.

As you click the "業務開始(提出)/Submit" button, the application form will be sent to each Research Office.

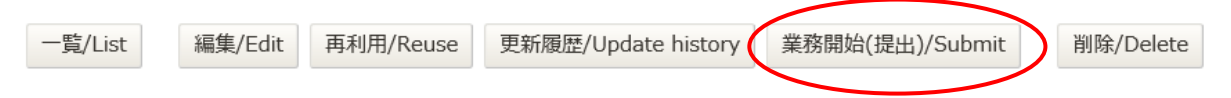

When a Research Office receives your application, you will receive a reception email.

In case you do not receive the reception email in several days after submitting, please check in the way described below if you might have forgotten to click "業務開始(提出)/Submit" button and the application form is temporally saved.

①Access the application URL.

[https://sdb.ritsumei.ac.jp/hibiki/BRDDocument.do?func=insert&binderId=10614](https://sdb.ritsumei.ac.jp/hibiki/BRDDocument.do?func=insert&binderId=10252)

②Click "List" at the left top and see the list of saved application forms.

③If the "status" shows "before application", it means "業務開始(提出)/Submit" button has not been clicked yet. Please click "edit" and change the status by clicking "登録(Register)" and "業務開始(提 出)/Submit".